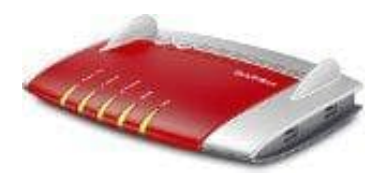

## **AVM FRITZ!Box 7490**

## **DTMF-Übertragungsverfahren (Tonwahlverfahren) einstellen**

Führt diese Maßnahmen nur durch, wenn ihr mit der FRITZ!Box Telefongespräche über Internettelefonie (VoIP) führt:

- 1. Klickt in der Benutzeroberfläche der FRITZ!Box auf **Telefonie**.
- 2. Klickt im Menü "Telefonie" auf **Eigene Rufnummern**.
- 3. Klickt bei der jeweiligen Internetrufnummer auf die Schaltfläche <sup>[2]</sup> (Bearbeiten).
- 4. Wählt in der Ausklappliste **anderer Anbieter** aus, auch wenn ihr bereits einen vorkonfigurierten Internettelefonie-Anbieter verwendet. t bei der jeweiligen Internetrufnummer auf die Schaltfläche **?) (Bearbeiten)**.<br>Il tin der Ausklappliste **anderer Anbieter** aus, auch wenn ihr bereits einen vorkonfigu<br>nettelefonie-Anbieter verwendet.<br>1. DTMF-Übertragung au
- 5. Stellt **DTMF-Übertragung** auf **inband**.

Wenn dies nicht funktioniert, probiert hier verschiedene Einstellungen aus oder fragt bei eurem Internettelefonie-Anbieter nach, welche Einstellung gewählt werden müssen.

6. Falls ihr eine Internetrufnummer von 1&1 verwendet, aktiviert im Abschnitt **Rufnummernformat** die Landeskennzahl und die Ortskennzahl ohne das zugehörige Präfix.

*Beispiel:*

*Bei Einsatz der FRITZ!Box in Berlin, aktiviert "49" und "30".*

7. Klickt zum Speichern der Einstellungen auf **OK**.

Die FRITZ!Box kann über diese Einstellungen hinaus keinen Einfluss darauf nehmen, dass die Töne auf dem Weg zum angerufenen Anschluss unverfälscht weitergeleitet werden. Wenn DTMF-Töne vom Internettelefonie-Anbieter beispielsweise über den Sprachkanal weitergeleitet werden sollten, können einzelne Töne wieder durch andere Signale verfälscht werden. Eine Lösung seitens der FRITZ!Box ist dann nicht möglich.